# **GEN2-P48200-7**

**Manuál LiFePO4 V3.1 rev1221** 

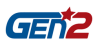

# **PŘEDMLUVA**

### **Shrnutí:**

V tomto dokumentu je představen především výrobek, možnosti použití, instalace, uvedení do provozu, údržba systému a technické údaje nástěnné baterie pro domácnost a rozšiřujícího modulu baterie.

## **Cílová skupina:**

Tento dokument je použitelný především pro následující osoby:

- Marketingový specialista
- Systémový inženýr
- Inženýr technické podpory

### **Symbolická konvence:**

V tomto článku se mohou vyskytovat následující symboly, které představují následující významy:

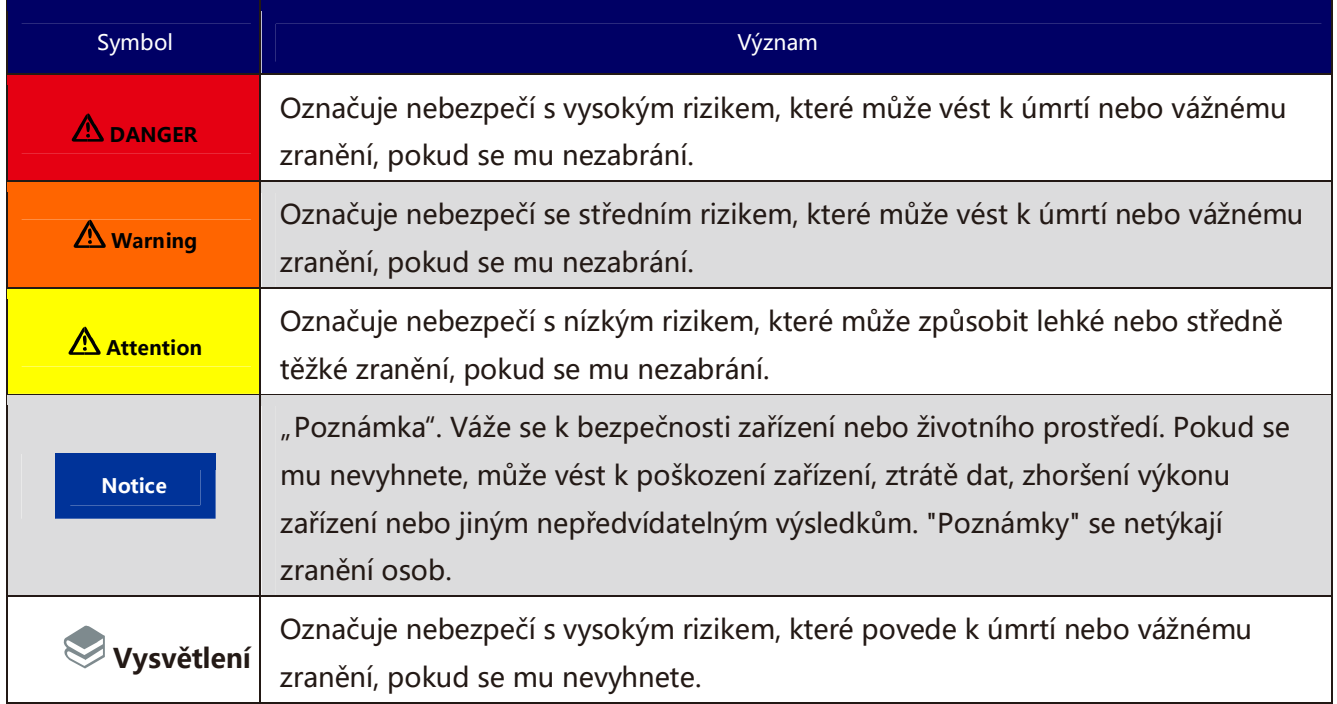

## **Obsah**

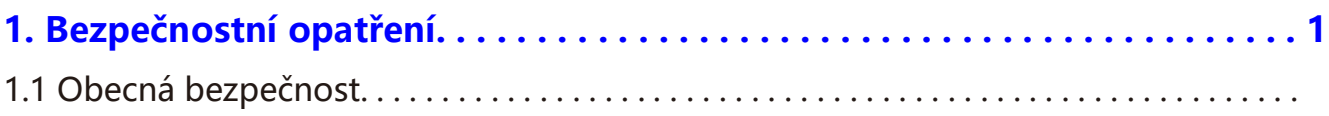

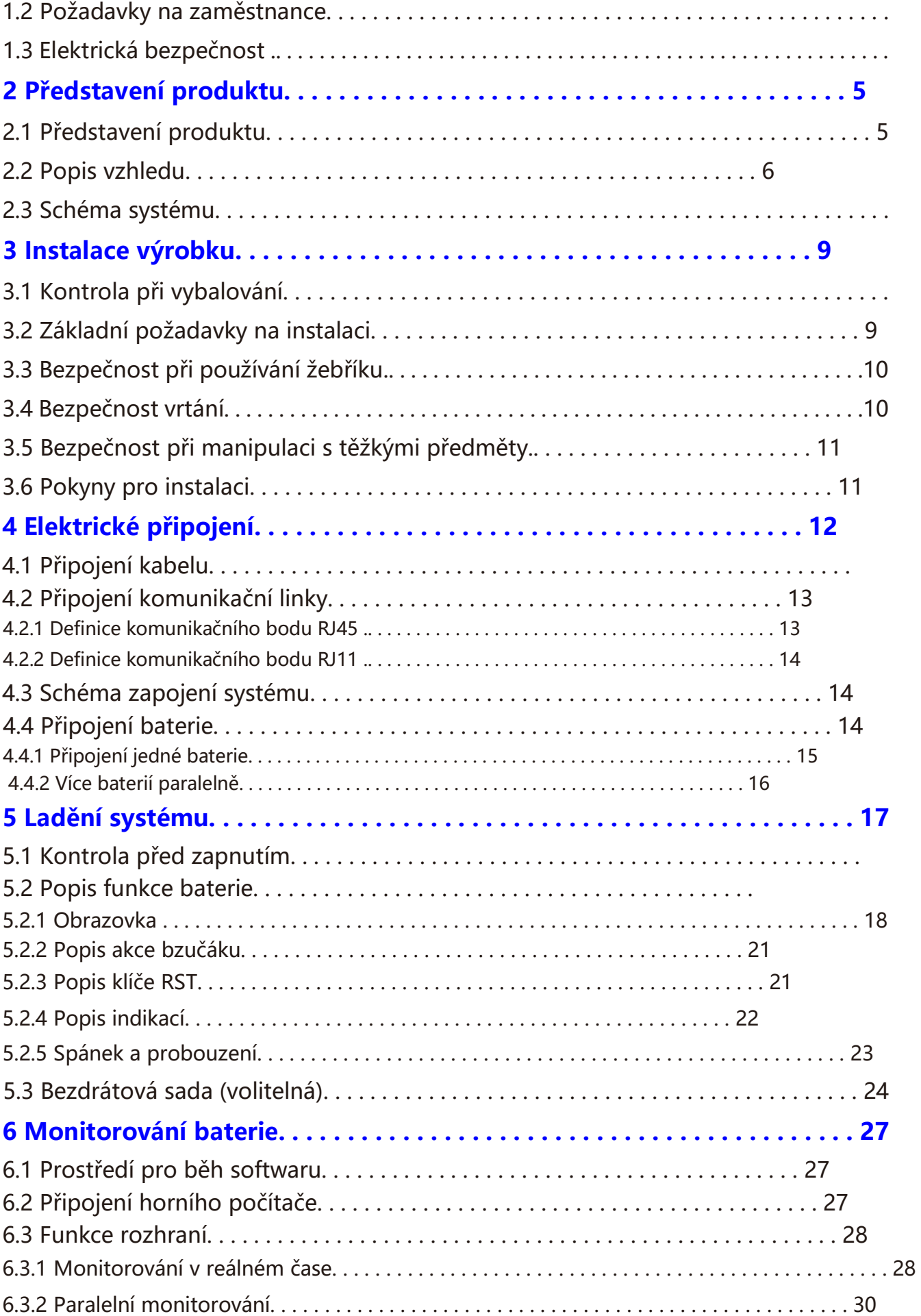

#### GER<sup>t2</sup>

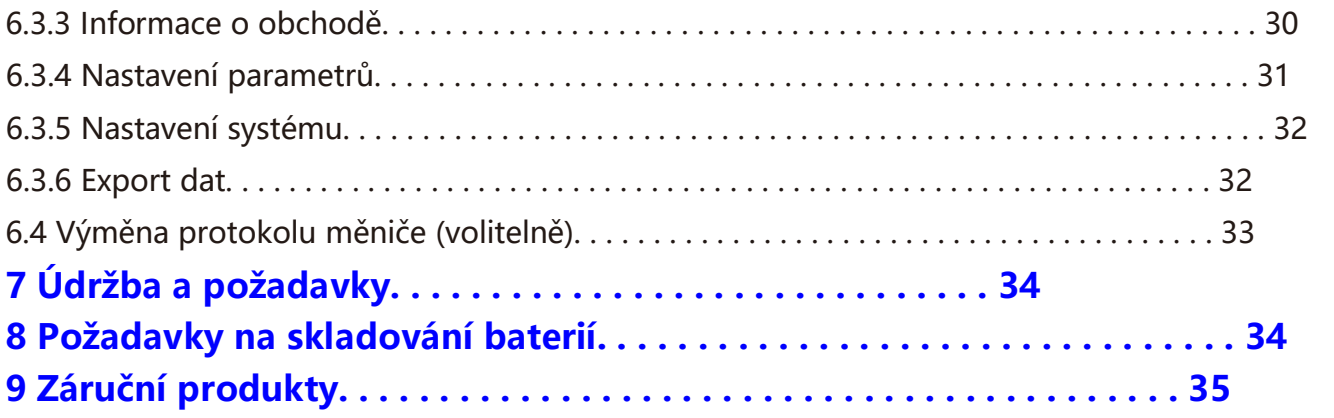

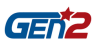

# **1. Bezpečnostní opatření**

## **1.1 Obecná bezpečnost**

### **Prohlášení**

Při instalaci, provozu a údržbě zařízení si nejprve přečtěte tuto příručku a dodržujte označení na zařízení a všechna bezpečnostní opatření .

Označení "upozornění", "pozor", "výstraha" a "nebezpečí" v návodu nepředstavují všechna bezpečnostní opatření, která je třeba dodržovat, ale pouze doplňují všechna bezpečnostní opatření. Společnost nenese odpovědnost za porušení obecných bezpečnostních provozních požadavků nebo bezpečnostních norem pro konstrukci, výrobu a používání zařízení. Zařízení musí být používáno v prostředí, které splňuje požadavky konstrukčních specifikací, jinak může dojít k selhání zařízení a následným abnormalitám funkce zařízení nebo poškození komponent, nehodám v oblasti osobní bezpečnosti, ztrátám na majetku atd. nespadají do oblasti zajištění kvality zařízení. Instalace, provoz a údržba zařízení musí být v souladu s místními zákony, předpisy a specifikacemi. Bezpečnostní opatření uvedená v příručce jsou pouze doplňkem místních zákonů, předpisů a specifikací.

Společnost nenese odpovědnost za žádnou z následujících okolností.

- ◆ Nepoužívejte za podmínek popsaných v této příručce.
- ◆ Prostředí pro instalaci a používání překračuje ustanovení příslušných mezinárodních nebo národních norem.
- ◆ Neoprávněně rozebírejte, měňte výrobek nebo upravujte softwarový kód.
- ◆ Nedodržení návodu k obsluze a bezpečnostních upozornění uvedených ve výrobku a dokumentech.
- ◆ Poškození při přepravě způsobené vlastní dopravou zákazníka.
- ◆ Poškození způsobené skladovacími podmínkami, které neodpovídají požadavkům dokumentace výrobku.

### **Obecné požadavky**

#### **DANGER**

Provoz pod napětím je během instalace přísně zakázán.

◆ Je přísně zakázáno instalovat, používat a provozovat venkovní zařízení a kabely.

 (mimo jiné včetně manipulace se zařízením, obsluhy zařízení a kabelů, zapojování a odpojování signálových rozhraní připojených k venkovnímu prostředí, provozu ve velkých nadmořských výškách, venkovní instalace atd.) za nepříznivého počasí, jako jsou blesky, déšť, sníh a vichřice.

◆ Po instalaci zařízení je třeba odstranit prázdné obalové materiály, jako jsou kartony, pěna, plast, vázací šňůra.

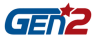

◆ V případě požáru evakuujte budovu nebo prostor zařízení a stiskněte zvonek požárního poplachu nebo vytočte telefonní číslo požárního poplachu. V žádném případě se nesmí znovu vracet do hořící budovy.

◆ Je přísně zakázáno uměle měnit, poškozovat nebo blokovat identifikační a výrobní štítek na zařízení.

◆ Při instalaci zařízení používejte k utahování šroubů nářadí.

◆ Škrábance od barvy při přepravě a instalaci zařízení je nutné včas opravit. Je přísně zakázáno vystavovat poškrábané části dlouhodobě venkovnímu prostředí.

- ◆ Neotevírejte hlavní panel zařízení bez souhlasu výrobce.
- ◆ V žádném případě neměňte konstrukci a pořadí instalace zařízení bez souhlasu výrobce.

◆ Při manipulaci je zakázáno zasahovat do součástí pólů baterie a není dovoleno zvedat a manipulovat přes šrouby pólů baterie.

◆ Není dovoleno provádět zpětné inženýrství, dekompilovat, rozebírat, upravovat, implantovat nebo provádět jiné odvozené operace na softwaru zařízení a není dovoleno jakýmkoli způsobem studovat vnitřní implementaci zařízení.

### **Osobní bezpečnost**

◆ Při práci používejte vhodné osobní ochranné prostředky. V případě jakékoli závady, která může způsobit zranění osob nebo poškození zařízení, je třeba okamžitě ukončit provoz, informovat odpovědnou osobu a přijmout účinná ochranná opatření.

◆ Před použitím nářadí si osvojte správný způsob použití nářadí, abyste předešli zranění osob a poškození zařízení.

- ◆ Při chodu zařízení je teplota pláště vysoká a hrozí nebezpečí popálení. Nedotýkejte se ho.
- ◆ V případě selhání baterie může teplota překročit práh popálení dotykového povrchu a je třeba se vyhnout dotyku.

◆ Baterii neotvírejte ani nepoškozujte. Uvolněný elektrolyt je škodlivý pro pokožku a oči. Vyhněte se kontaktu.

◆ Nepokládejte na horní část zařízení nepodstatné předměty ani je nikam do zařízení nevkládejte.

- ◆ V okolí zařízení neumisťujte hořlavé předměty.
- ◆ Baterie nesmí být umístěna v ohni, aby nedošlo k výbuchu a ohrožení osobní bezpečnosti.
- ◆ Neumisťujte modul baterie do vody nebo jiných kapalin.
- ◆ Nezkratujte pól akumulátoru, což může způsobit vznícení.
- ◆ Akumulátor může způsobit nebezpečí úrazu elektrickým proudem a velkých

zkratového proudu. Při používání baterie dbejte na následující bezpečnostní opatření :

- a) Odstraňte hodinky, prsteny nebo jiné kovové předměty.
- b) Nářadí používejte s izolovanými rukojeťmi.
- c) Používejte gumové rukavice a obuv.
- d) Nepokládejte na horní část baterie žádné nářadí ani kovové části.
- e) Před připojením nebo odpojením pólu akumulátoru odpojte nabíjecí zdroj.
- ◆ K čištění elektrických částí uvnitř a vně skříně nepoužívejte vodu ani čisticí prostředky.
- ◆ Na zařízení nestůjte, neopírejte se o něj ani na něj nesedejte.
- ◆ Nepoškozujte jednotlivé moduly zařízení.

◆ Při instalaci modulu baterie, pokud modul baterie spadne nebo na něj silně dopadne, dojde k poškození zařízení. Je přísně zakázáno pokračovat v používání, jinak dojde k bezpečnostním rizikům (únik článků, zranění elektrickým proudem atd.).

### **Léčebná opatření při vytečení baterie**

V případě úniku elektrolytu se vyhněte kontaktu s uniklou kapalinou nebo plynem.

Elektrolyt je žíravý a kontakt s ním může způsobit podráždění pokožky a chemické popáleniny. V případě kontaktu s elektrolytem baterie je třeba přijmout následující opatření.

Vdechnutí: Okamžitě evakuujte kontaminovaný prostor, vstupte na čerstvý vzduch a okamžitě vyhledejte lékařskou pomoc.

Styk s očima: okamžitě vypláchněte oči velkým množstvím vody po dobu nejméně 15 minut, netřete je a okamžitě vyhledejte lékařskou pomoc.

Styk s kůží: místo kontaktu okamžitě omyjte velkým množstvím vody a mýdla a okamžitě vyhledejte lékařskou pomoc.

Požití: okamžitě vyhledejte lékařskou pomoc.

### **Protipožární opatření**

- ◆ V případě požáru by měl být systém vypnut pod podmínkou zajištění bezpečnosti.
- ◆ K uhašení požáru použijte oxid uhličitý, FM-200 nebo suchý práškový hasicí přístroj ABC.

#### **DANGER**

Příliš vysoká teplota baterie způsobí její deformaci, poškození, přetečení elektrolytu a únik toxických plynů. Nepřibližujte se k němu, abyste předešli podráždění pokožky a chemickým popáleninám.

### **Povodňová nouzová opatření**

- ◆ Vypněte systém, abyste zajistili osobní bezpečnost.
- ◆ Pokud je některá část baterie zaplavená, nedotýkejte se jí, aby nedošlo k úrazu elektrickým proudem.

◆ Nepoužívejte zaplavenou baterii. Obraťte se na společnost zabývající se recyklací baterií a požádejte ji o sešrotování.

### **Recyklace baterií**

◆ Odpadní baterie likvidujte v souladu s místními zákony a předpisy. S bateriemi nezacházejte jako s domovním odpadem.

◆ Pokud baterie vyteče nebo se vyboulí, obraťte se na technickou podporu nebo na firmu zabývající se recyklací baterií a požádejte ji o sešrotování.

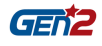

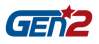

◆ Pokud je baterie nedostupná po skončení její životnosti, obraťte se na společnost zabývající se recyklací baterií a požádejte ji o sešrotování.

- ◆ Nevystavujte baterii vysokým teplotám nebo přímému slunečnímu záření.
- ◆ Nevystavujte baterii vysoké vlhkosti nebo korozivnímu prostředí.

### **1.2 Požadavky na zaměstnance**

- ◆ Pracovníci odpovědní za instalaci a údržbu tohoto zařízení musí znát různá bezpečnostní opatření a ovládat správné metody obsluhy.
- ◆ Instalaci, obsluhu a údržbu zařízení smí provádět pouze kvalifikovaní odborníci nebo vyškolený personál.
- ◆ Demontáž bezpečnostních zařízení a generální opravy zařízení smí provádět pouze kvalifikovaní odborníci.
- ◆ Personál obsluhující zařízení, včetně obsluhy, vyškoleného personálu a odborníků, musí mít zvláštní provozní kvalifikaci požadovanou místním státem.
- ◆ Výměnu zařízení nebo součástí (včetně softwaru) musí provádět odborníci nebo oprávněný personál.

#### **Vysvětlení**

◆ Odborníci: ti, kteří mají školení nebo zkušenosti s obsluhou zařízení a dokáží pochopit potenciální zdroje a rozsah nebezpečí v procesu instalace, provozu a údržby zařízení.

◆ Vyškolený personál: personál, který absolvoval odpovídající technické školení a má potřebné zkušenosti, dokáže si uvědomit rizika, která mu mohou při určité činnosti hrozit, a dokáže přijmout opatření k minimalizaci rizik pro sebe nebo ostatní personál.

◆ Obsluha: obsluha, která může přijít do styku se zařízením, jiná než vyškolený personál a odborníci.

### **1.3 Elektrická bezpečnost**

#### **Obecné požadavky**

#### **DANGER**

Před připojením k elektrické síti se ujistěte, že zařízení není poškozeno, jinak může dojít k úrazu elektrickým proudem nebo požáru.

- ◆ Všechna elektrická připojení musí splňovat národní elektrické normy.
- ◆ Kabel dodaný uživatelem musí splňovat požadavky místních zákonů a předpisů.
- ◆ Pro provoz pod vysokým napětím používejte speciální izolační nářadí.

#### **Provoz na stejnosměrný proud**

#### $\triangle$  DANGER

Je zakázáno instalovat nebo odstraňovat elektrické vedení s elektřinou. Při kontaktu napájecího kabelu s vodičem vznikne elektrický oblouk nebo jiskra, což může vést k požáru nebo zranění osob.

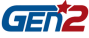

◆ Před elektrickým připojením zařízení, pokud může dojít k dotyku živých částí, musí být odpojeno příslušné vypínací zařízení na úrovni přední části zařízení.

◆ Před připojením napájecího kabelu zkontrolujte, zda je identifikační štítek napájecího kabelu správný.

◆ Pokud má zařízení více vstupů, musí být všechny vstupy zařízení odpojeny a zařízení lze provozovat až po jeho úplném vypnutí.

### **Požadavky na zapojení**

◆ Použití kabelu v prostředí s vysokou teplotou může způsobit stárnutí a poškození izolační vrstvy. Vzdálenost mezi kabelem a obvodem topného zařízení nebo oblastí zdroje tepla musí být nejméně 30 mm.

◆ Podobné kabely musí být svázány dohromady a různé typy kabelů musí být položeny nejméně 30 mm od sebe. Vzájemné navíjení nebo křížové kladení je zakázáno.

◆ Použité kabely musí být pevně spojeny, dobře izolovány a mít odpovídající specifikace.

## **2. Představení produktu**

## **2.1 Představení produktu**

#### **Funkce**

Řada nástěnných zásobníků energie pro domácnost obsahuje pouze bateriové moduly, které mohou ukládat a uvolňovat elektrickou energii podle požadavků systému řízení měniče.Vstupní a výstupní porty řady nástěnných zásobníků energie pro domácnost jsou 48 / 51,2 V DC.

◆ Nabíjení baterie: modul řízení napájení je propojen se svorkami pro ukládání energie (BAT +, bat -) střídače, aby nabíjel baterii a ukládal přebytečnou fotovoltaickou energii do baterie pod kontrolou střídače.

◆ vybíjení baterie: když fotovoltaická energie nestačí k napájení zátěže, systém musí řídit baterii, aby dodávala energii do zátěže, a vyvést uloženou energii z baterie do zátěže prostřednictvím střídače

### **Model**

.

Tato řada výrobků je rozdělena do pěti hlavních stylů podle tvaru a funkčních vlastností:

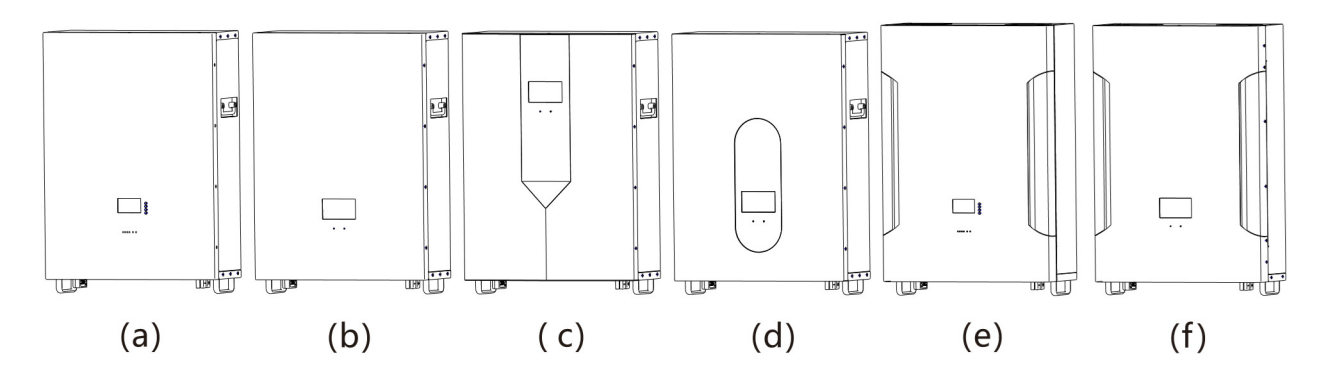

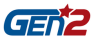

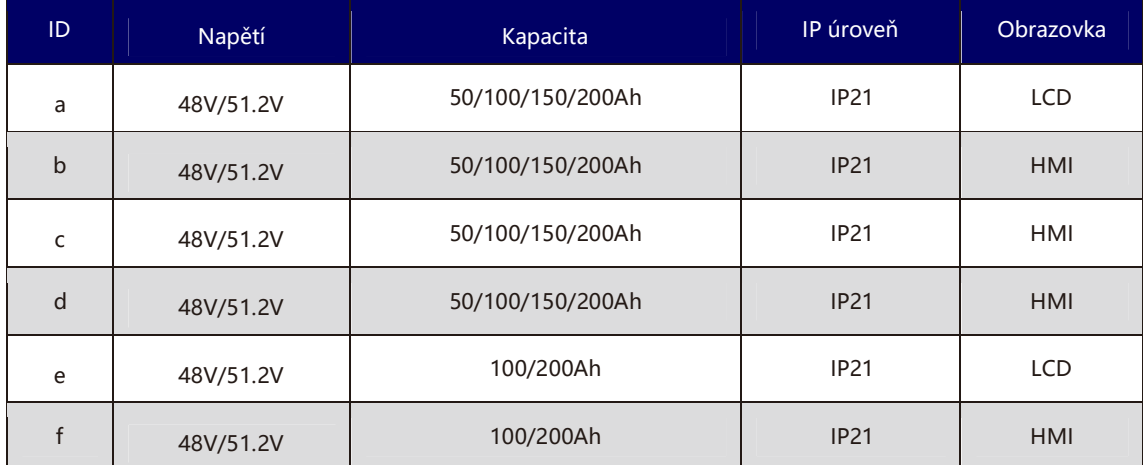

### **Vysvětlení**

Způsoby instalace výrobků jsou jednotné. Způsoby ovládání LCD a HMI se liší. Podrobnosti naleznete v části Obsluha obrazovky

### **2.2** Popis vzhledu

### **LCD obrazovka**

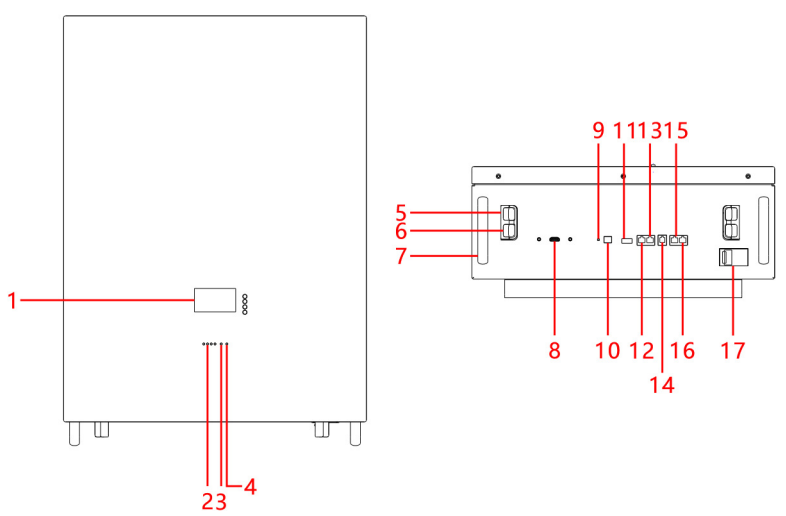

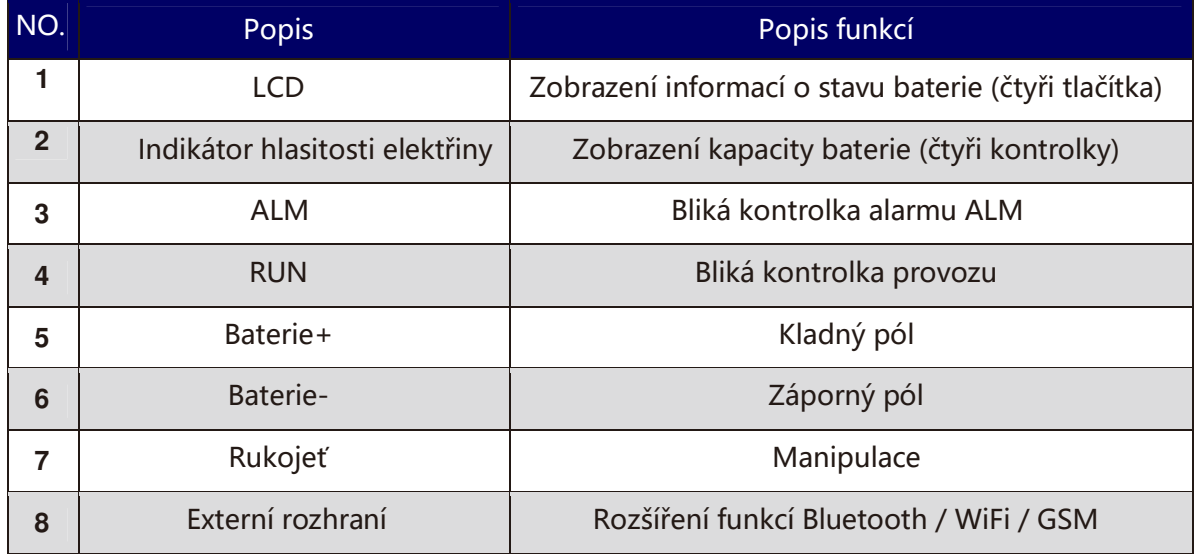

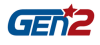

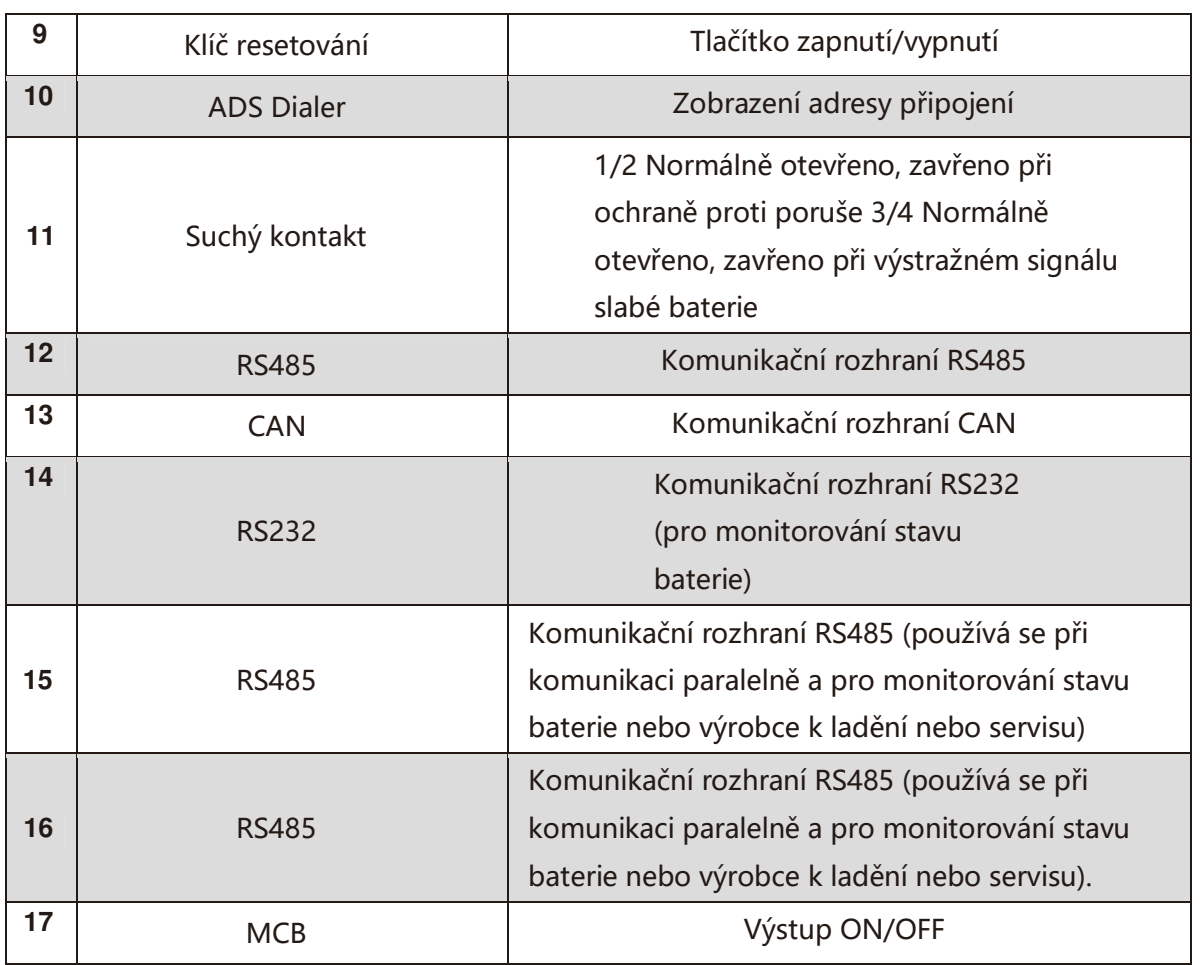

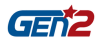

### **HMI obrazovka**

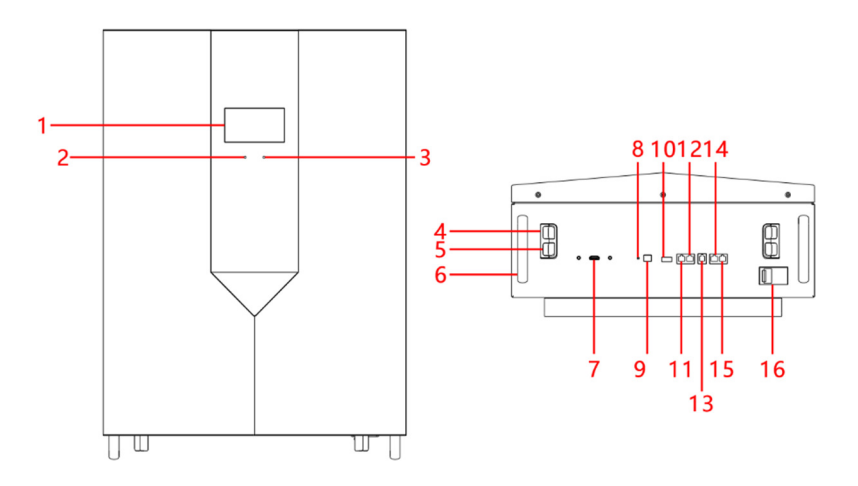

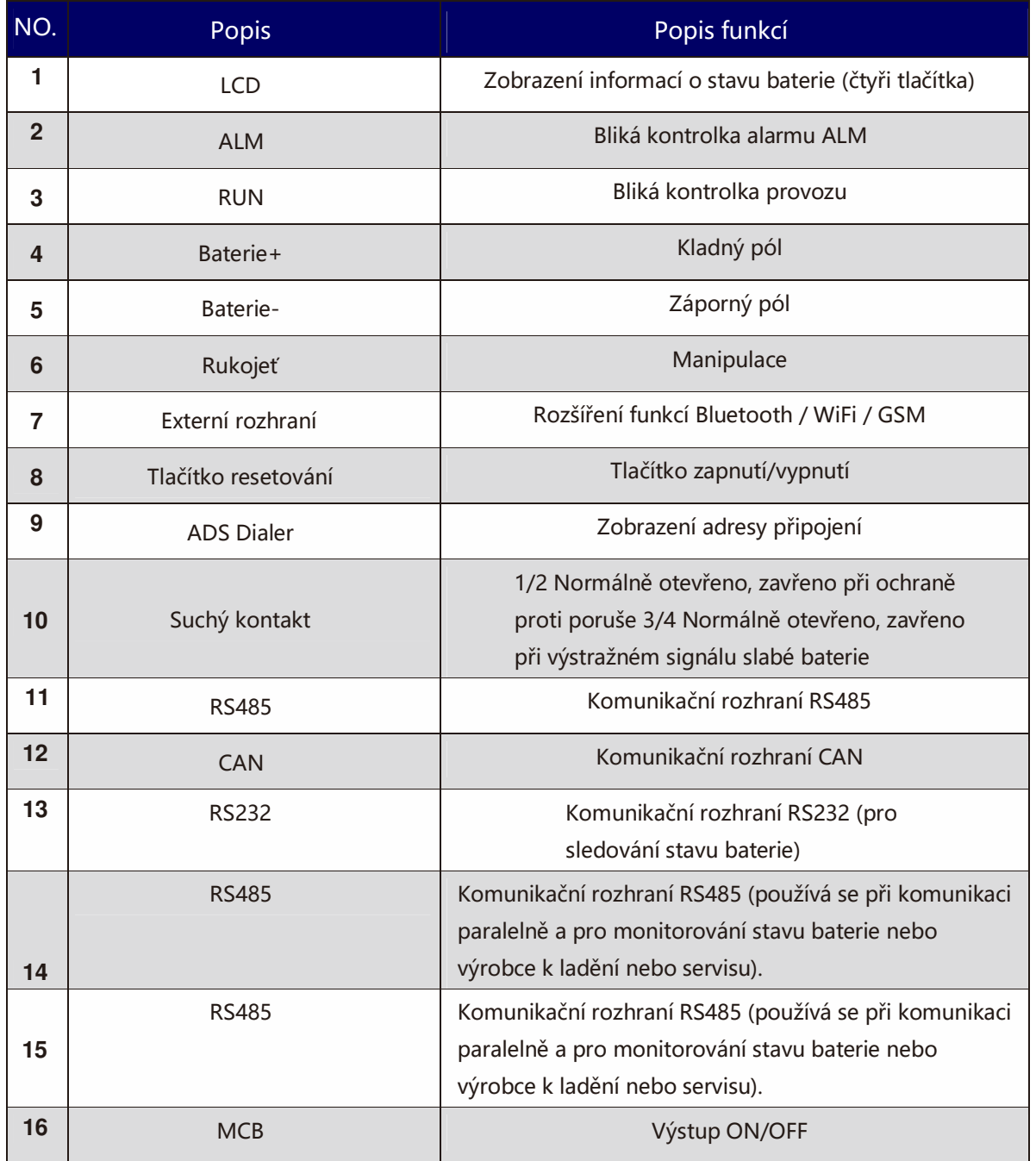

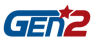

### **2.3 System diagram**

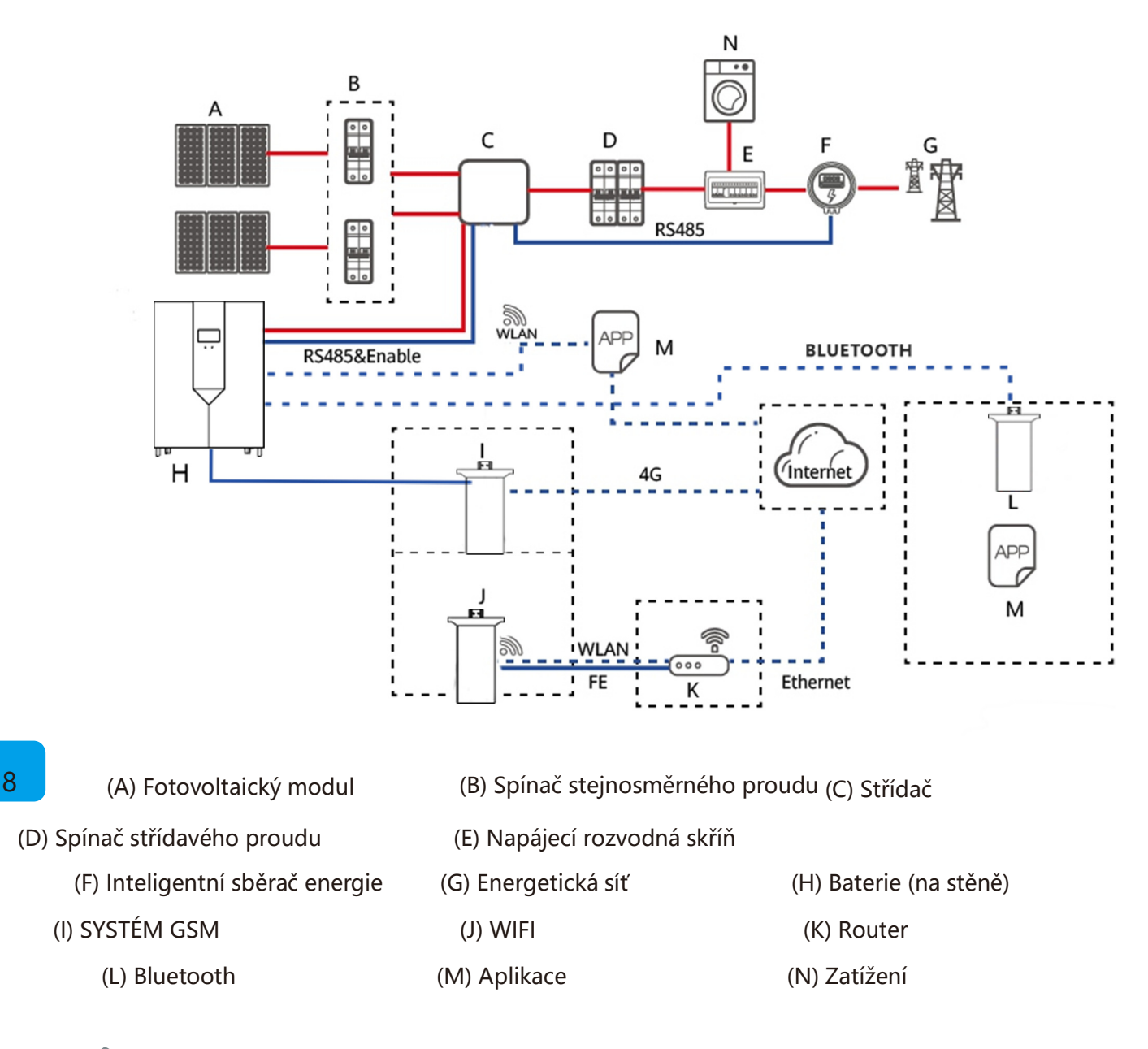

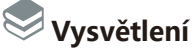

◆ Vstup a výstup nástěnného systému pro ukládání energie jsou připojeny k portu pro ukládání energie měniče.

◆ Mezi režimy komunikace nástěnného systému ukládání energie patří:

• Střídač je připojen přes rozhraní RS485 a může být propojen pro realizaci komunikace a ovládání mezi střídačem a nástěnným systémem skladování energie.

Připojte baterii přímo prostřednictvím aplikace Bluetooth v mobilním telefonu a zobrazte, spravujte a udržujte nástěnný systém ukládání energie.

Přistupujte k veřejné síti prostřednictvím WiFi a systém správy bude zobrazovat, spravovat a udržovat nástěnný systém energie.

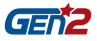

• Přístup k veřejné síti prostřednictvím GSM a systém správy bude zobrazovat, spravovat a udržovat nástěnný energetický systém.

## **3. Instalace výrobku**

### **3.1 Kontrola při vybalování**

Před rozbalením se ujistěte, zda není vnější obal výrobku poškozen.

Po vybalení výrobek pečlivě zkontrolujte, zda není poškozen nebo zda neobsahuje příslušenství. V případě poškození nebo nedostatku příslušenství kontaktujte prosím přímo dodavatele a požádejte o pomoc.

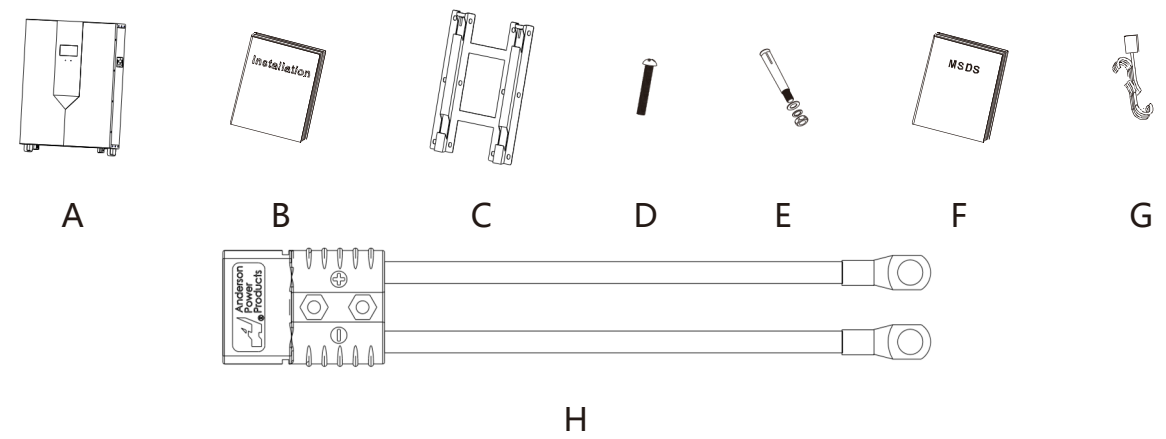

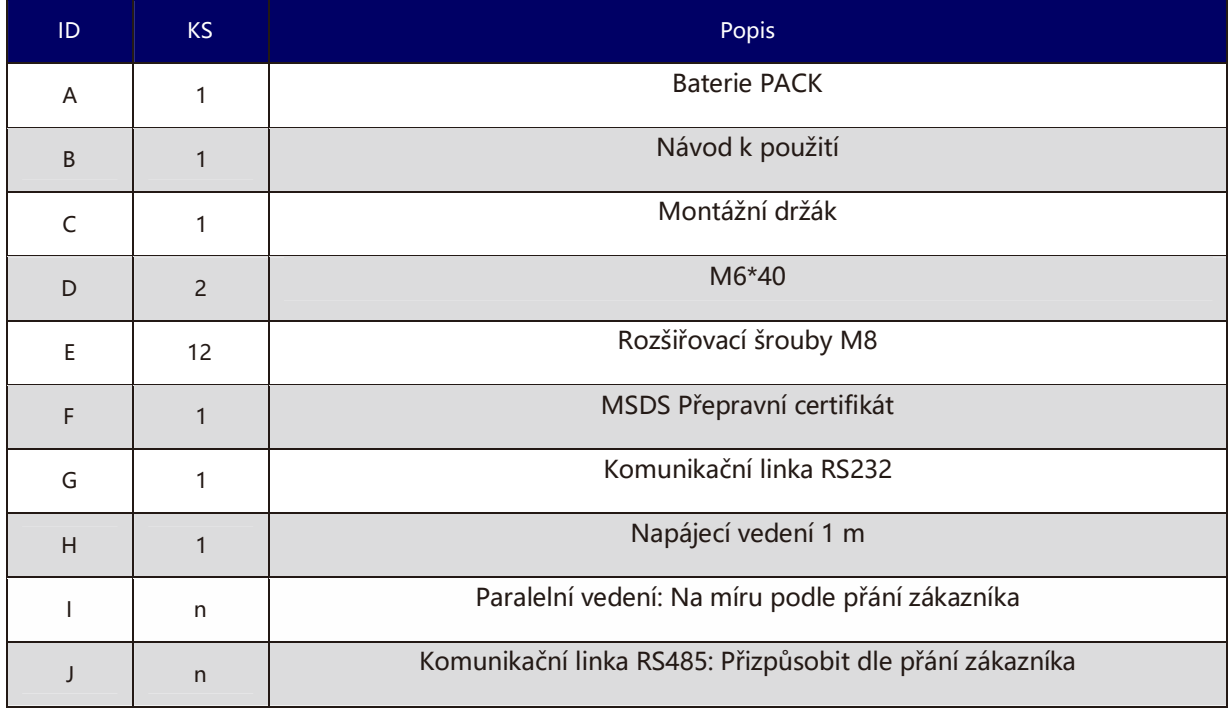

## **3.2 Základní požadavky na instalaci**

◆ Musí být instalován v suchém a dobře větraném prostředí, aby byl zajištěn dobrý odvod tepla.

◆ Doporučuje se zvolit chráněné místo instalace nebo postavit sluneční clonu.

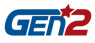

◆ Vyhněte se přímému slunečnímu záření nebo dešti, okolní prostředí je čisté a není v něm velké množství infračerveného záření, organických rozpouštědel a korozivních plynů. Upřednostňuje se umístění v interiéru.

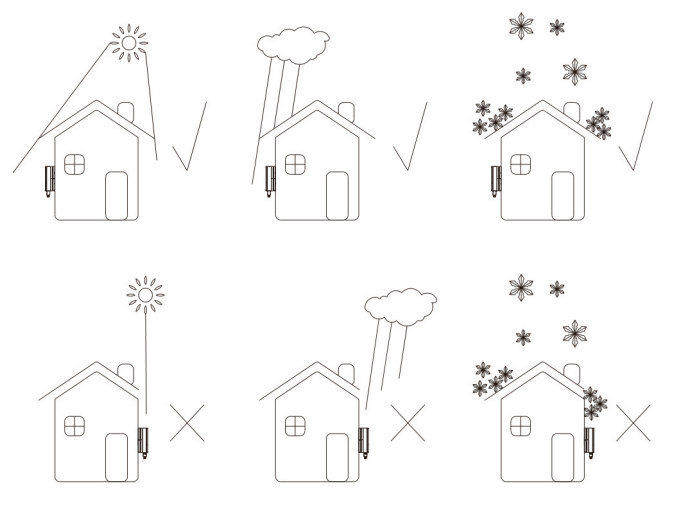

- ◆ Místo instalace musí být vzdáleno od zdroje požáru.
- ◆ Místo instalace není přístupné dětem.
- ◆ Místo instalace musí být daleko od zdrojů vody, jako jsou vodovodní baterie, kanalizační potrubí, postřikovače atd. aby nedocházelo k pronikání vody.
- ◆ Instalační stěna může dlouhodobě udržet hmotnost baterie.
- ◆ Ujistěte se, že zvolené místo instalace odpovídá velikosti baterie.
- ◆ V okolí baterie neumisťujte hořlaviny a výbušniny.
- ◆ Když je baterie v chodu, neblokujte ventilační nebo chladicí systém, aby nedošlo k požáru při vysoké teplotě. Provozní teplota baterie, nabíjení 0-55 ℃, vybíjení - 20 ~ 60 ℃.

◆ Je zakázáno umístit baterii do prostředí s hořlavými, výbušnými plyny nebo kouřem a jakýkoli provoz v tomto prostředí je zakázán.

◆ Akumulátor lze instalovat na svislou nebo dozadu nakloněnou rovinu. Viz následující obrázek:

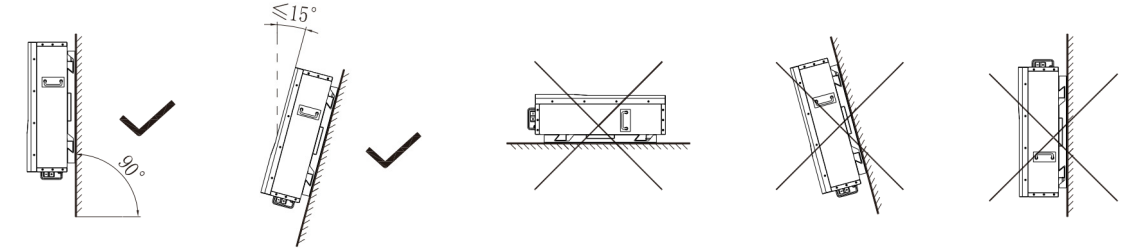

◆ Aby byl zajištěn dobrý odvod tepla ze stroje a pohodlná obsluha a údržba personálu, musí být při instalaci stroje vyhrazen dostatečný volný prostor. Konkrétní požadavky jsou uvedeny na obrázku níže:

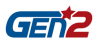

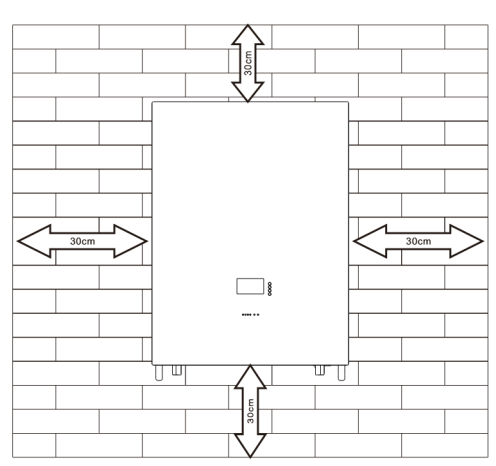

### **3.3 Bezpečnost při používání žebříku**

- ◆ Při případném šplhání se používá dřevěný žebřík nebo žebřík z FRP.
- ◆ Při použití žebříku ve tvaru rybí kosti musí být tažné lano pevné a někdo musí žebřík při práci držet.

◆ Před použitím žebříku se ujistěte, že je žebřík nepoškozený, nosná hmotnost žebříku odpovídá požadavkům a je přísně zakázáno přetížení.

◆ Při používání žebříku musí široká patka žebříku směřovat dolů nebo musí být přijata ochranná opatření ve spodní části žebříku, aby se zabránilo uklouznutí.

◆ Žebřík by měl být umístěn na stabilním místě. Sklon žebříku by měl být 75°, což lze změřit pomocí úhlového pravítka, jak je znázorněno na obrázku níže.

◆ Při lezení po žebříku věnujte pozornost následujícím úkonům, abyste snížili nebezpečí a zajistili bezpečnost:

- Udržujte své tělo v klidu.
- Maximální výška obsluhy stojící na nohou nesmí přesáhnout čtvrtý stupeň žebříku shora dolů.
	- Dbejte na to, aby se těžiště těla neodchylovalo od okraje žebříku.

### **3.4 Bezpečnost vrtání**

Při vrtání do zdi a země je třeba dodržovat následující bezpečnostní opatření:

◆ Při vrtání používejte ochranné brýle a ochranné rukavice.

◆ Během vrtání musí být zařízení zakryto, aby se zabránilo pádu úlomků do zařízení. Po vrtání musí být suť včas odklizena a uklizena.

### **3.5 Bezpečnost při manipulaci s těžkými předměty**

◆ Při přenášení těžkých předmětů buďte připraveni nést zátěž, abyste se vyhnuli jejich rozdrcení nebo vymknutí.

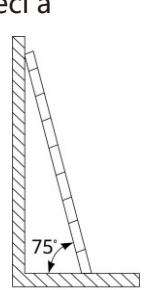

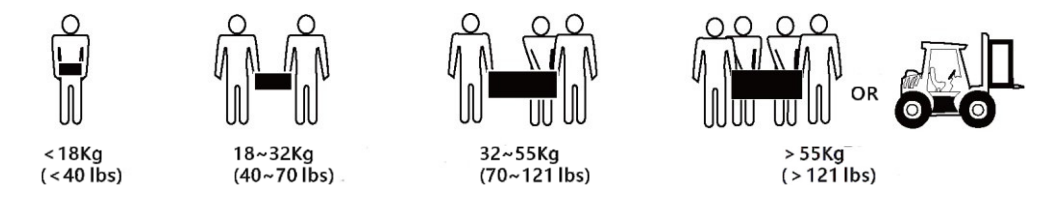

◆ Při ruční manipulaci se zařízením používejte ochranné rukavice, aby nedošlo ke zranění.

### **3.6 Pokyny pro instalaci**

◆ Určete přesné místo instalace baterie; pokud je namontována na stěnu, tloušťka stěny musí být větší nebo rovna 100 mm;

◆ Pro určení konkrétního umístění otvoru použijte montážní držák nebo karton; horní okraj kartonu udržujte ve vodorovné poloze.

◆ Na vyznačeném místě vyvrtejte 6 otvorů o průměru φ 8; Hloubka otvoru nesmí být menší než 55 mm.

- ◆ Do vyvrtaných otvorů zaklepejte 6 rozpěrných šroubů.
- ◆ Na šroub zavěste držák pro montáž baterie.
- ◆ Zajistěte matici a upevněte držák baterie. Poté zavěste baterii na montážní držák.

◆ Po nastavení polohy baterie zajistěte šroub M6\*40 v horní části podpěry, upevněte baterii a umístěte baterii do posuvného stavu.

◆ Instalace je dokončena.

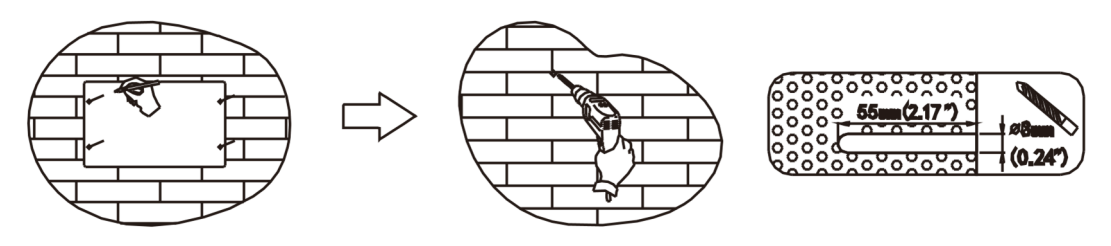

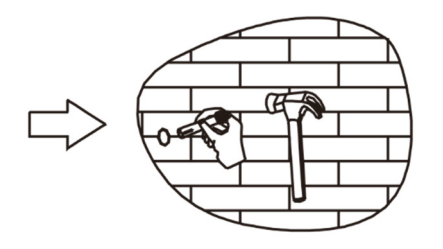

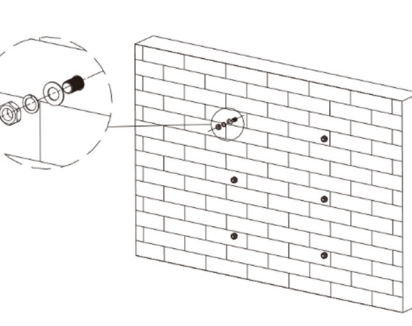

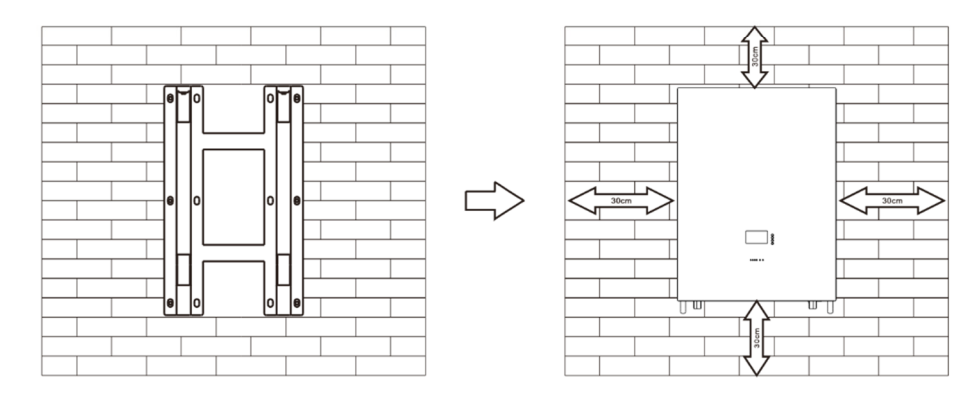

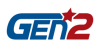

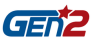

## **4. Elektrické připojení**

### **4.1 Připojení kabelů**

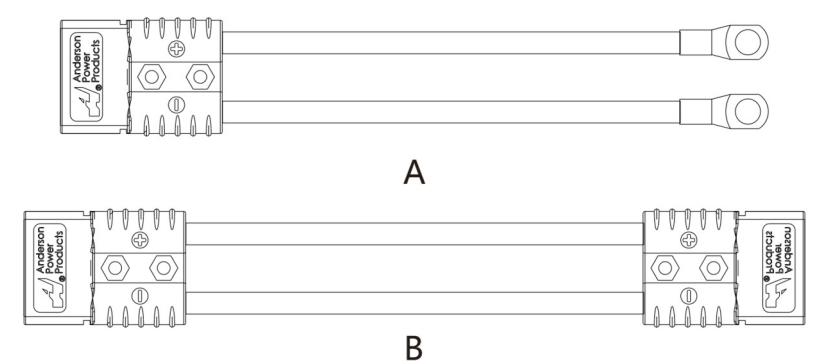

Andersonův konektor se používá na straně stejnosměrného vstupu série baterií pro montáž na stěnu. Konkrétní zapojení jsou následující:

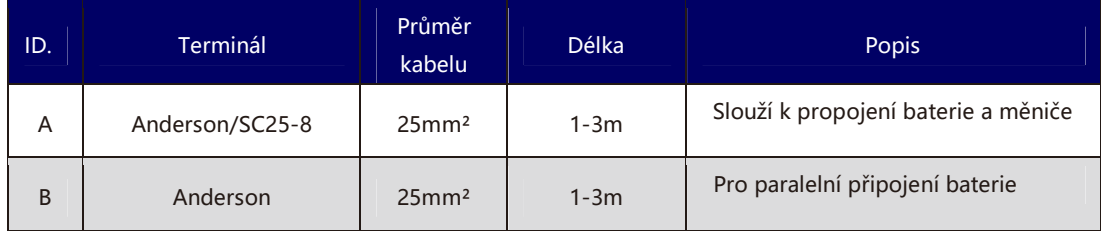

## **4.2 Připojení komunikační linky**

4.2.1 Definice komunikačního bodu RJ45(8P8C)

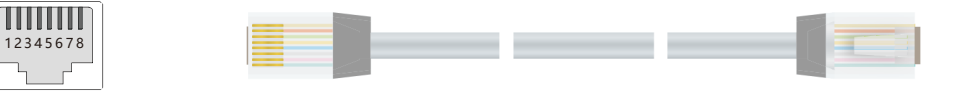

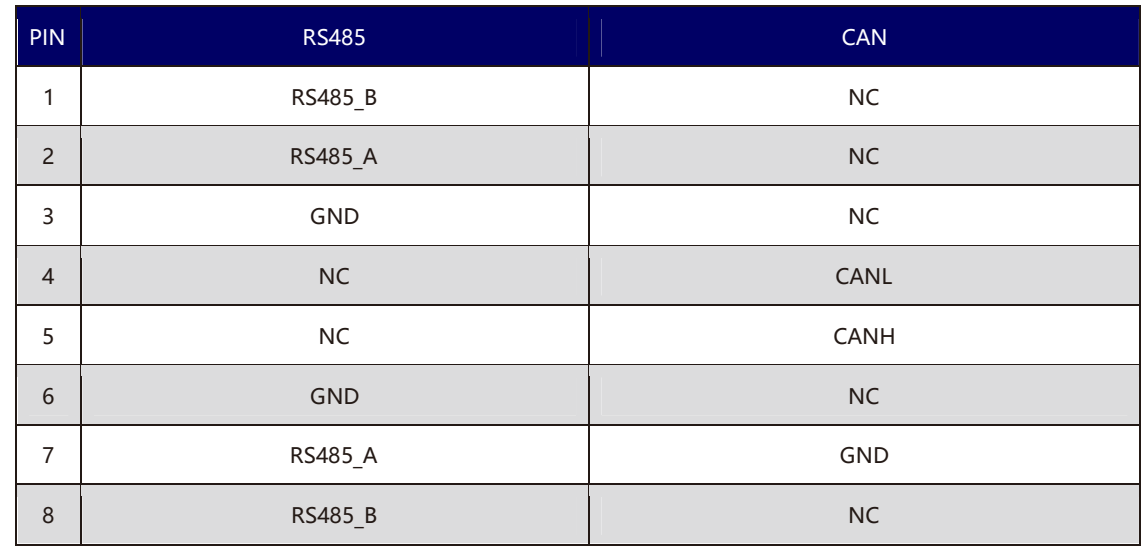

4.2.2 Definice komunikačního bodu RJ11 (6P6C)

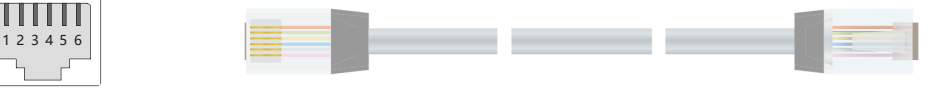

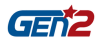

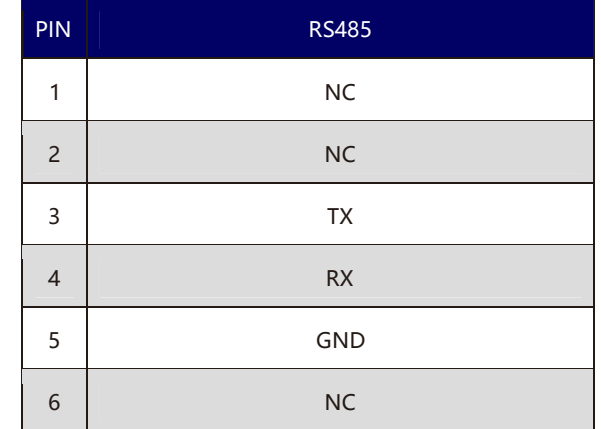

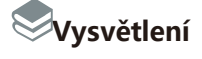

◆ Komunikace RS232: BMS může komunikovat s horním počítačem prostřednictvím

RS232, takže může prostřednictvím horního počítače sledovat různé informace o baterii, včetně napětí, proudu, teploty, stavu a informací o výrobě baterie.

- ◆ Komunikace RS485 / can: komunikace pomocí can, používá se pro komunikaci se střídačem.
- ◆ Komunikace RS485: Díky dvěma rozhraním RS485 můžete zobrazovat informace.

balení. Pokud je nutné komunikovat s monitorovacím zařízením prostřednictvím RS485, monitorovací zařízení jako hostitel dotazuje data podle adresy, přičemž rozsah nastavení adresy je  $1 \sim 15$ .

◆ Různé komunikační protokoly měniče mají různé definice pinů. Dbejte prosím na kompatibilitu mezi baterií a komunikační linkou RS485 měniče.

### **4.3 Schéma zapojení systému**

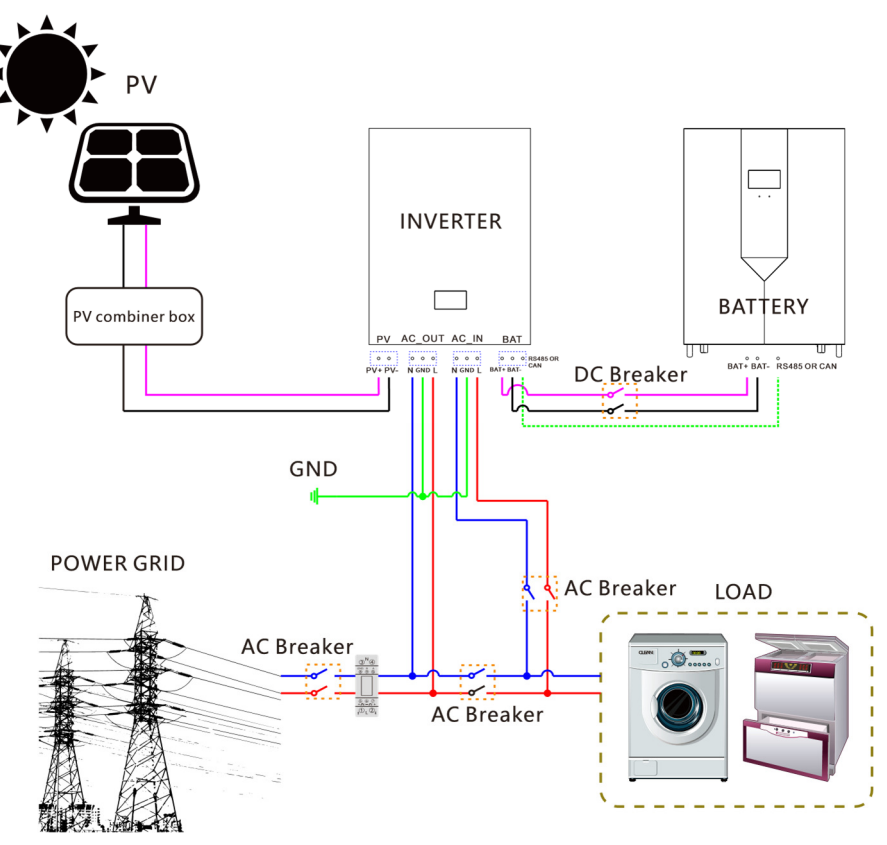

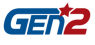

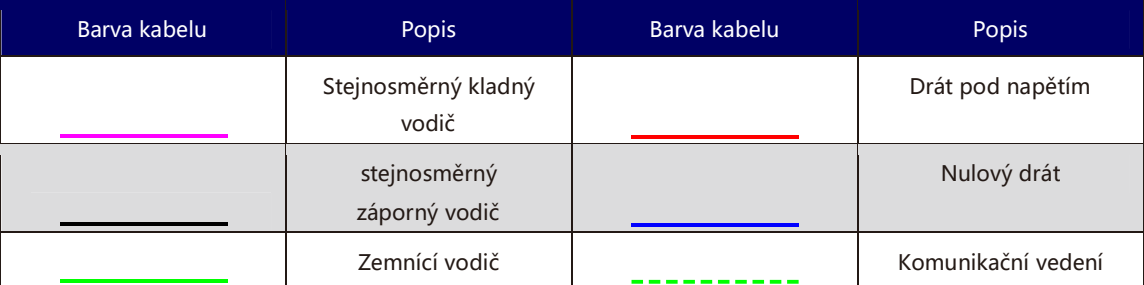

## **4.4 Připojení baterie**

4.4.1 Připojení jedné baterie

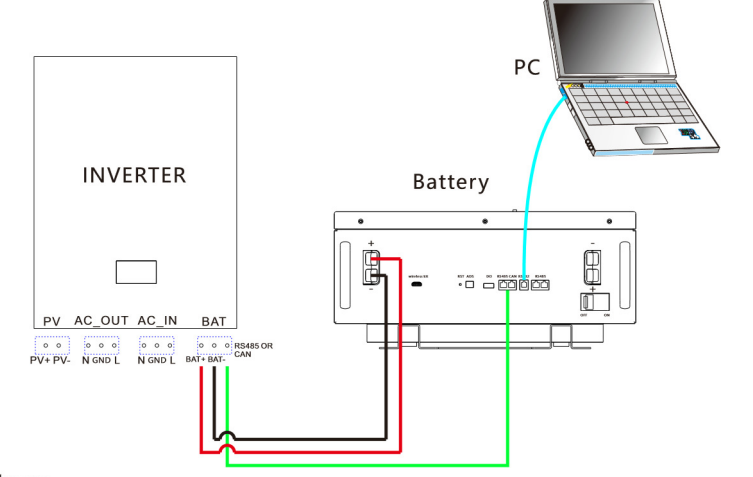

Multiple Inverters:

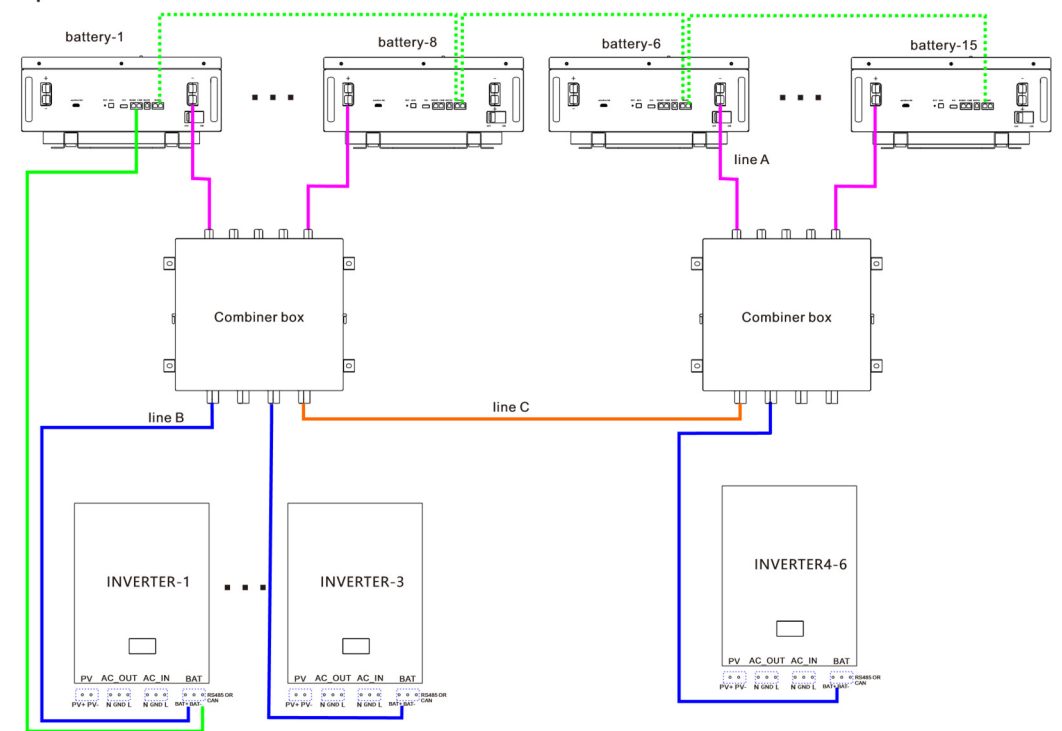

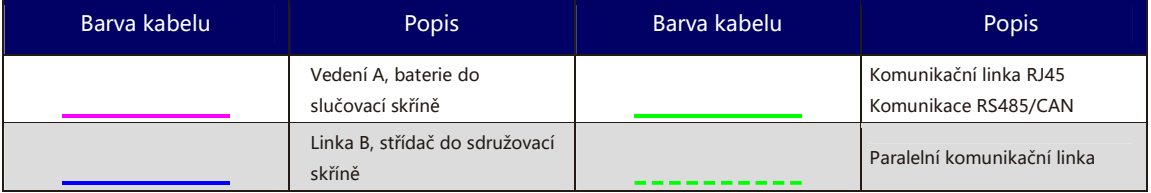

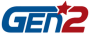

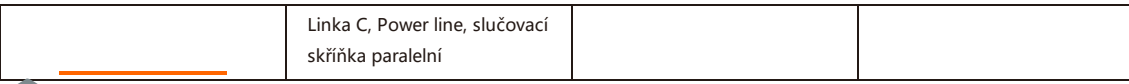

#### **Vysvětlení**

◆ Maximální počet baterií, které lze připojit pouze paralelně, je 15 ks. Po paralelním zapojení je třeba přiřadit adresu reklam, jak je uvedeno níže:

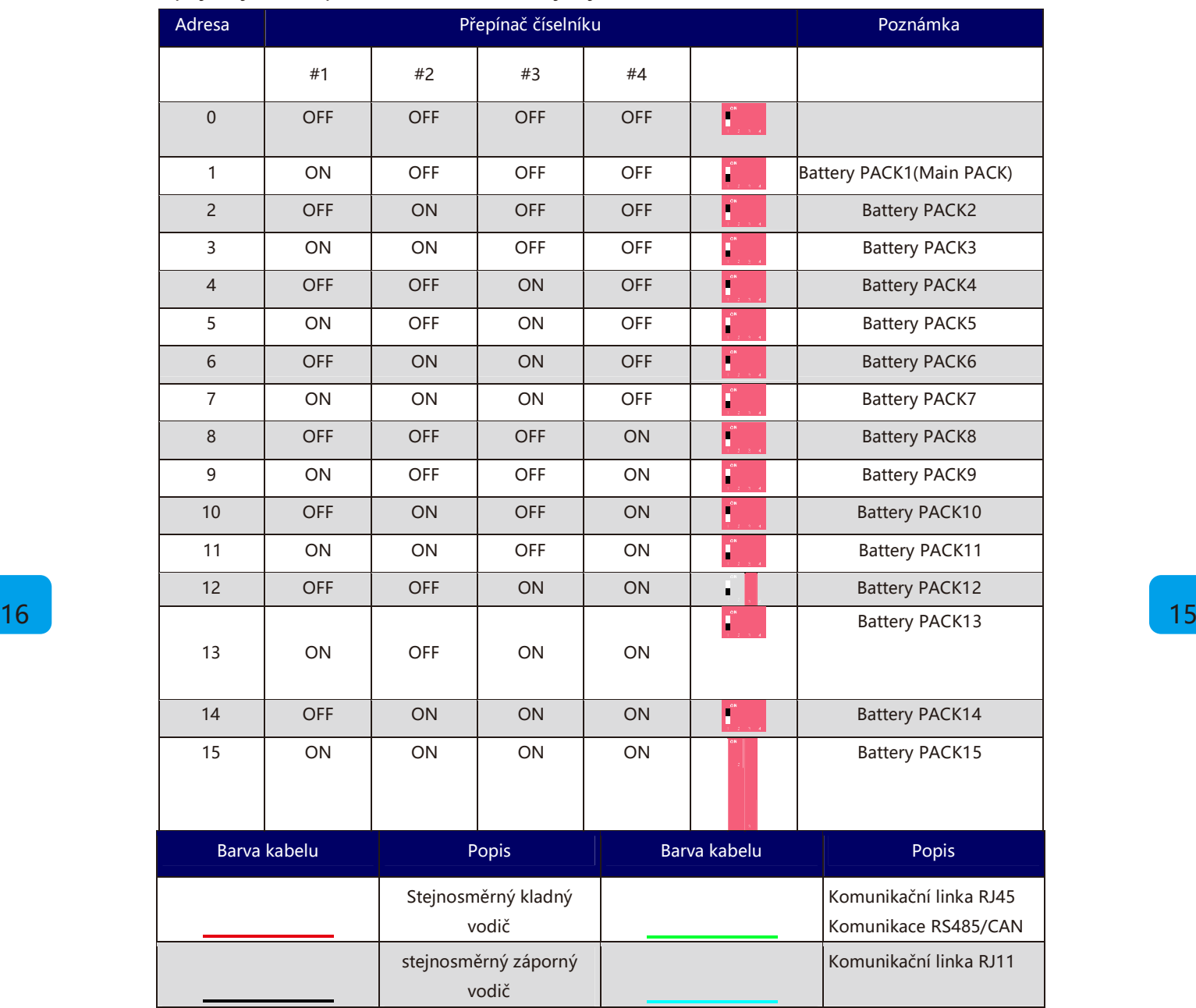

#### 4.4.2 Paralelní zapojení více baterií

Pokud je maximální trvalý výstupní výkon měniče nižší než 6 kW, je režim připojení následující:

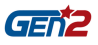

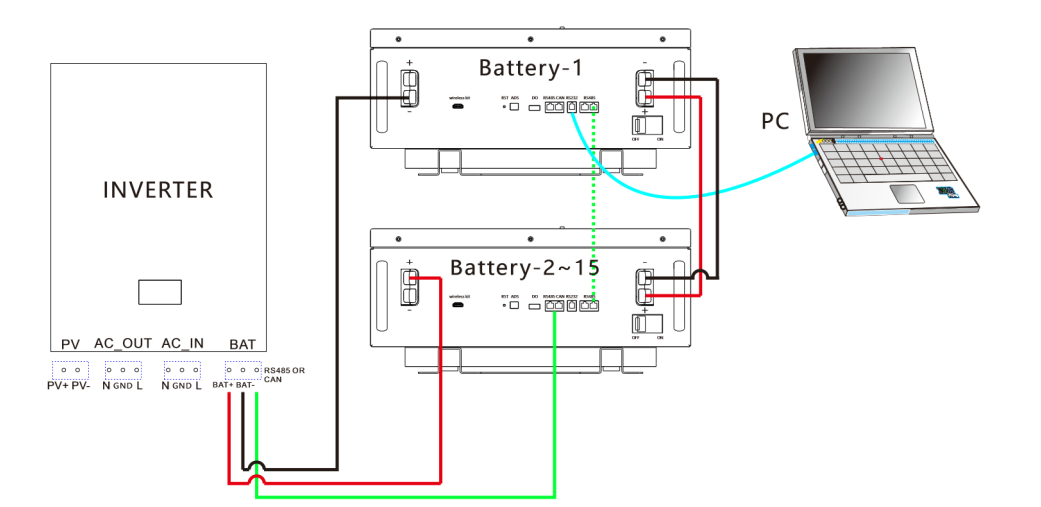

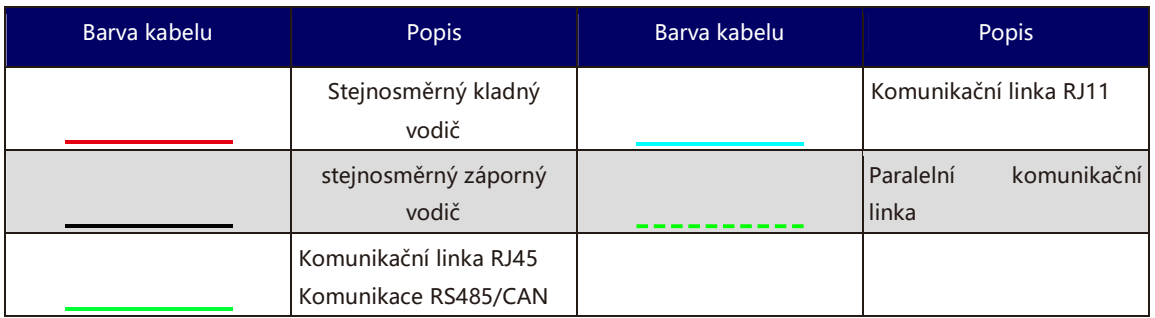

Pokud je maximální trvalý výstupní výkon střídače vyšší než 6 kW, je režim připojení následující:

![](_page_21_Figure_4.jpeg)

◆ Měnič musí komunikovat pouze s hostitelem (Pack1).

◆ Pokud je více baterií propojeno s více měniči, je nejvhodnější propojení přes slučovací box. Pokud není připojen přes combiner box, musí být způsob zapojení potvrzen u zástupce výrobce. A kabel od každé baterie ke střídači zůstává stejně dlouhý.

◆ Pokud je ke střídači připojeno více baterií, je maximální počet připojení následující (maximální trvalý výkon střídače nesmí překročit maximální výstupní výkon baterie):

![](_page_22_Picture_0.jpeg)

![](_page_22_Picture_150.jpeg)

**Notice**

- ◆ Režim paralelního připojení naleznete v návodu k obsluze slučovače.
- ◆ Baterie není dovoleno zapojovat do série.
- ◆ Různé materiálově chemické systémy, různé šarže baterií a konstrukčně technické parametry nelze sestavovat a používat společně.

## **5. Ladění systému**

### **5**.**1 Kontrola před zapnutím**

![](_page_22_Picture_151.jpeg)

Po kontrole stiskněte a podržte tlačítko RST (3 ~ 6S) a uvolněte je, ochranná deska se aktivuje.

![](_page_23_Picture_0.jpeg)

### **5**.**2 Popis funkce baterie**

![](_page_23_Figure_2.jpeg)

![](_page_23_Picture_355.jpeg)

![](_page_24_Picture_0.jpeg)

![](_page_24_Figure_1.jpeg)

Složení obrazovky HMI

![](_page_25_Picture_0.jpeg)

![](_page_25_Figure_1.jpeg)

Home:

![](_page_25_Picture_239.jpeg)

#### Informace o baterii:

![](_page_25_Picture_240.jpeg)

#### Informace o baterii: Stav ochrany

![](_page_25_Picture_241.jpeg)

![](_page_26_Picture_0.jpeg)

![](_page_26_Picture_208.jpeg)

#### Informace o bateriích: Stav alarmu

![](_page_26_Picture_209.jpeg)

#### **Explanation**

- ◆ Baterie je ve stavu ochrany:
- $\bullet$  Baterie je v normálním stavu:  $\circ$
- ◆ Baterie je v poplachu:

#### Systémové informační rozhraní

![](_page_26_Picture_210.jpeg)

#### 5.2.2 Popis akce bzučáku

![](_page_26_Picture_211.jpeg)

### **Vysvětlení**

Funkci bzučáku lze povolit nebo zakázat v horním počítači. Ve výchozím nastavení je vypnuta.

![](_page_27_Picture_0.jpeg)

#### 5.2.3 Popis klíče RST

![](_page_27_Picture_72.jpeg)

### **Vysvětlení**

Po resetování systému BMS zůstávají zachovány parametry a funkce nastavené horním počítačem. Pokud je třeba obnovit původní parametry, lze to realizovat prostřednictvím "obnovení výchozí hodnoty" horního počítače, ale příslušné provozní záznamy a uložená data zůstávají nezměněna (např. výkon, časy cyklů, záznamy o ochraně atd.).

![](_page_28_Picture_0.jpeg)

### 5.2.4 Popis indikátoru

**Obrazovka LCD: Na předním panelu je 6 LED diod, které zobrazují pracovní stav baterie.**  LED indikace pracovního stavu:

![](_page_28_Picture_242.jpeg)

#### Indikace kapacity:

![](_page_28_Picture_243.jpeg)

#### Popis blikání LED:

![](_page_28_Picture_244.jpeg)

![](_page_29_Picture_0.jpeg)

![](_page_29_Picture_195.jpeg)

### **Vysvětlení**

Alarm indikátoru LED lze povolit nebo zakázat horním počítačem. Ve výchozím nastavení je povolen.

#### **Obrazovka HMI: Na předním panelu jsou 2 LED diody, které zobrazují pracovní stav baterie.**

![](_page_29_Picture_196.jpeg)

### **Vysvětlení**

Režim blikání světla HMI je stejný jako režim blikání světla LCD.

#### 5.2.5 Spánek a probouzení

#### **Spánek:**

Pokud je splněna některá z následujících podmínek, systém přejde do režimu nízké spotřeby energie:

◆ Jednotlivá nebo celková ochrana proti nadměrnému vybití se neuvolní do 30 sekund.

![](_page_30_Picture_0.jpeg)

- ◆ Stiskněte tlačítko (3 ~ 6S) a tlačítko uvolněte.
- ◆ Minimální monomerní napětí je nižší než napětí spánku a doba trvání dosáhne doby zpoždění spánku (žádná komunikace, žádná ochrana, žádné vyvážení a žádný proud).
- ◆ Doba pohotovostního režimu přesáhne 24 hodin (žádná komunikace, žádné nabíjení a vybíjení, žádný síťový proud).
- ◆ Vynucené vypnutí vyšším softwarem počítače.

#### **Notice**

Před přechodem do režimu spánku se ujistěte, že vstupní svorka není připojena k vnějšímu napětí, jinak nebude možné přejít do režimu nízké spotřeby energie.

#### **Notice**

Před přechodem do režimu spánku se ujistěte, že vstupní svorka není připojena k vnějšímu napětí, jinak nebude možné přejít do režimu nízké spotřeby energie.

#### **Probuzení:**

Pokud je systém v režimu nízké spotřeby energie a splní některou z následujících podmínek, systém ukončí režim nízké spotřeby energie a přejde do normálního provozního režimu:

◆ Připojte nabíječku a výstupní napětí nabíječky musí být vyšší než 48 V. (napětí baterie 16 řetězců musí být vyšší než 51,2 V).

- ◆ Stiskněte tlačítko (3 ~ 6S) a tlačítko uvolněte.
- ◆ Aktivace RS232.

#### **Notice**

Po jednorázové nebo celkové ochraně proti nadměrnému vybití přejděte do režimu nízké spotřeby energie, pravidelně se každé 4 hodiny probuďte a zapněte vybíjecí MOS. Pokud je možné ji nabít, opustí stav spánku a přejde do normálního nabíjení; pokud se automatické probuzení nepodaří nabít 10krát po sobě, nebude se již automaticky probouzet.

Pokud je systém definován tak, že po 2 dnech pohotovostního režimu (hodnota nastavení doby pohotovostního režimu) po ukončení nabíjení není dosaženo obnovovacího napětí, je nucen pokračovat v nabíjení až do konce nabíjení.

#### 5.3 Bezdrátová sada (volitelně)

Bezdrátová sada je rozdělena do tří modulů:

- ◆ Bluetooth
- ◆ WIFI
- $\triangleleft$  GSM

Každý modul je samostatným modulem, který modul lze potvrdit štítkem. Nákres bezdrátové sady

![](_page_30_Picture_23.jpeg)

![](_page_31_Picture_0.jpeg)

připojit pomocí:

- ◆ Vložte modul do portu bezdrátové sady baterie, stáhněte aplikaci bezdrátové sady a po instalaci zaregistrujte účet.
- ◆ Po zapnutí Bluetooth / WiFi / GSM klikněte na tlačítko Přidat zařízení.

#### **Vysvětlení**

- ◆ Maximální dosah připojení Bluetooth je pouze 12 metrů.
- ◆ GSM vyžaduje připojení příslušné SIM karty a může využívat síťové služby. Způsob instalace SIM karty je znázorněn na obrázku níže:.

![](_page_31_Figure_7.jpeg)

![](_page_31_Figure_8.jpeg)

**Popis rozhraní aplikace a kroky ovládání** 

![](_page_31_Picture_10.jpeg)

#### Registrace uživatele

Přepněte na "ME" v pravém dolním rohu APP.

- ◆ Kliknutím na pozici avatara se zaregistrujte.
- ◆ "Language "pro přepínání jazyků, podpora 3 jazyků.

Přidat zařízení

Kliknutím na "home" v levém dolním rohu aplikace se přepnete do modulu pro přidání produktu.

- ◆ Kliknutím na "Přidat zařízení "nebo "+" přidejte produkty.
- "Zpráva" je poprodejní servis.

![](_page_32_Picture_0.jpeg)

![](_page_32_Picture_1.jpeg)

Kliknutím na připojenou baterii zobrazíte následující informace: Informace o baterii

◆ Můžete zobrazit příslušné informace o napětí baterie, pracovním proudu a kapacitě.

Informace o akumulátoru

◆ Můžete zobrazit informace o počtu kusů příslušenství baterie.

Teplota

Napětí

◆ Můžete zobrazit informace o teplotě jednotlivých částí baterie.

◆ Můžete zobrazit informace o napětí článků.

### Device Information )<br>Alam  $\infty$ OUCAP MOT C CellsDUT C CellsCUT C CellsDO  $\overline{\bigcap}$  CellsCOT

![](_page_32_Picture_9.jpeg)

Alarm

◆ Můžete zobrazit informace související s alarmem baterie.

![](_page_32_Picture_153.jpeg)

![](_page_33_Picture_0.jpeg)

![](_page_33_Picture_209.jpeg)

#### ◆ Můžete zobrazit informace o ochraně baterie.

![](_page_33_Picture_210.jpeg)

## **6. Monitorování baterií**

#### 6.1 Prostředí pro běh softwaru

Software běží na PC a kompatibilním počítači a používá operační systém Windows. Systémové prostředí vyžaduje podporu společnosti Microsoft. Net Framework verze 2.0 nebo vyšší. Před použitím se ujistěte, že je nainstalován. Instalace probíhá následujícím způsobem:

![](_page_33_Picture_7.jpeg)

![](_page_33_Picture_8.jpeg)

- ◆ Stáhnout Microsoft. Net framework
- ◆ Stažený program nainstalujte dvojitým kliknutím na něj.

![](_page_34_Picture_0.jpeg)

◆ Tento software není nutné instalovat samostatně, ale stačí, aby vyhovoval prostředí. Poklepáním na ikonu hlavního programu jej spustíte.

![](_page_34_Picture_92.jpeg)

#### 6.2 Připojení horního počítače

◆ Ujistěte se, že je deska BMS normálně zapnutá a není ve stavu spánku, krystalová hlavice komunikační linky je vložena do komunikačního portu ochranné desky a konec USB je vložen do počítače.

◆ Dvojím kliknutím spusťte horní část počítače.

◆ Kliknutím na tlačítko "pokusit se připojit" vyhledejte sériový port a pokuste se připojit. Nebo ručně vyberte sériový port a klikněte na odkaz tlačítka "otevřít sériový port".

#### **Vysvětlení**

Připojení se nezdařilo, řešení

◆ Použití nesprávného hostitelského počítače:

Metoda: Vyměňte správnou verzi horního počítače.

◆ Špatná komunikační linka nebo špatné zapojení:

Metoda: Vyměňte komunikační linku nebo opravte špatné zapojení.

- ◆ Rozhraní USB počítače není rozpoznáno: Metoda: Vyměňte rozhraní USB.
- ◆ Jednotka není nainstalována:

Metoda: Nainstalujte ovladač odpovídající komunikační lince.

Metoda pro posouzení, zda byl nainstalován ovladač odpovídající komunikační lince:

◆ Zkontrolujte, zda je v rozbalovacím seznamu "sériový port" horního počítače příslušný port COM. Pokud není nalezen, je možné, že není nainstalován.

◆ Současným stisknutím klávesy win a klávesy R otevřete okno [spustit], zadejte příkaz devmgmt.msc a otevřete [správce zařízení].

![](_page_35_Picture_0.jpeg)

#### 6.3 Funkce rozhraní

#### 6.3.1 Monitorování v reálném čase

![](_page_35_Picture_186.jpeg)

![](_page_35_Picture_187.jpeg)

![](_page_36_Picture_0.jpeg)

![](_page_36_Picture_158.jpeg)

#### **Vysvětlení**

◆ Zkuste se připojit:

 Nejprve nastavte přenosovou rychlost a paket na horním počítači, připojte desku BMS ke komunikační lince RS232, poté vložte rozhraní USB komunikační linky RS232 do portu USB počítače a poté klikněte na tlačítko "pokusit se připojit", aby se automaticky vyhledal a otevřel efektivní sériový port.

◆ Automatický rotační balíček:

 Když je v rozevírací položce "pack" vybrána možnost FF, zpřístupní se v rozhraní zaškrtávací políčko "rotation". Zaškrtněte jej, chcete-li použít funkci otáčení. Zrušením jeho zaškrtnutí funkci otáčení zrušíte.

![](_page_36_Figure_7.jpeg)

◆ Změnit heslo:

 Kliknutím na tlačítko "Změnit" v pravém dolním rohu rozhraní se zobrazí okno pro změnu hesla. Zadejte staré a nové heslo a potvrďte je. Poznámka: není k dispozici funkce pro obnovení hesla. Změněné nové heslo si prosím zapamatujte.

![](_page_36_Picture_159.jpeg)

◆ Získejte oprávnění správce:

 Heslo správce zadejte do vstupního pole "heslo správce" v pravém dolním rohu rozhraní. Po správném zadání hesla se vstupní pole změní na zelené. V tomto okamžiku jste získali oprávnění správce.

![](_page_36_Picture_160.jpeg)

![](_page_37_Picture_0.jpeg)

#### 6.3.2 Paralelní sledování

#### ◆ Rozhraní:

Kliknutím na kartu hlavního rozhraní [Multi Monitoring] vstoupíte do rozhraní.

![](_page_37_Picture_120.jpeg)

◆ Na dno:

 Zaškrtnutím políčka "To the Bottom" vlevo dole se v datové oblasti zobrazí sledovaná data v reálném čase. Poznámka: tato funkce zobrazuje pouze data na rozhraní a data nebyla uložena.

◆ Vymazat data rozhraní:

Kliknutím na tlačítko "CLS" vymažete data v reálném čase na rozhraní.

◆ Záznam dat

 Zaškrtnutím políčka "Data save to database" (Data uložit do databáze) spustíte záznam dat. Jakmile dojde k záznamu dat, zobrazí se vpravo počet uložených dat.

◆ Export dat

 Klepnutím na tlačítko "Export " exportujete zaznamenaná data v reálném čase. Exportovat můžete také na stránce pro export dat.

6.3.3 Informace o skladu

◆ Rozhraní:

Kliknutím na hlavní záložku rozhraní [Informace o paměti] vstoupíte do rozhraní.

◆ Čtení / zápis času BMS:

 Kliknutím na tlačítko "Read BMS" (Číst BMS) v pravém horním rohu přečtete čas BMS. Kliknutím na tlačítko "Write To BMS" vpravo nahoře zapíšete čas BMS.

◆ Nastavení ukládání:

 **Rozsah:** počáteční pořadové číslo a maximální pořadové číslo**. Čtení záznamů**: Čtení uložených záznamů.

 **Pozastavit / pokračovat:** při čtení klikněte na tlačítko "pozastavit" pro čtení a poté klikněte znovu pro pokračování ve čtení.

**Uložit záznam:** uložení záznamu na rozhraní do lokální paměti.

**Smazat záznam:** vymazání záznamu uloženého na desce BMS.

![](_page_38_Picture_0.jpeg)

![](_page_38_Picture_41.jpeg)

### **Vysvětlení**

při čtení se zobrazí výzva "no more data", která znamená, že čtení bylo ukončeno.

- 6.3.4 Nastavení parametrů
- ◆ Rozhraní:

Kliknutím na hlavní kartu rozhraní [Nastavení parametrů] vstoupíte do rozhraní.

![](_page_38_Picture_42.jpeg)

◆ Funkce:

**Čtení parametrů:** načtení všech parametrů v rozhraní.

**Zápis parametrů:** přepis parametrů BMS. Tato operace vyžaduje oprávnění správce.

 **Obnovit výchozí parametry:** obnoví všechny parametry na výchozí parametry. Výchozí parametry jsou z přednastavených parametrů v BMS. Tato operace vyžaduje oprávnění správce.

 **Importovat parametry:** načtení dat z místního souboru do tohoto rozhraní. Poznámka: data jsou v tomto rozhraní pouze načtena a nebyla zapsána do BMS. Pokud potřebujete zapsat, proveďte operaci zápisu.

 6.3.5 Nastavení systému ◆ Rozhraní: Kliknutím na hlavní kartu rozhraní [Konfigurace systému] vstoupíte do rozhraní.

![](_page_39_Picture_74.jpeg)

#### ◆ funkce:

 Stačí postupovat podle pokynů rozhraní. Některé operace s funkcemi vyžadují oprávnění správce.

#### 6.3.6 Export dat

Po zaškrtnutí volby "Record data" na stránce [Paralelní sledování] lze zaznamenaná data exportovat na této stránce. Tabulka je pojmenována podle počátečního časového bodu záznamu. Data lze ukládat až po dobu dvou měsíců a data, jejichž platnost vypršela, se automaticky vymažou. Pro export dat můžete dvakrát kliknout na název tabulky.

![](_page_40_Picture_0.jpeg)

![](_page_40_Picture_59.jpeg)

6.4 Výměna protokolu měniče při monitorování baterie (volitelně)

Prostředí pro běh softwaru

Tuto funkci lze realizovat pouze instalací desky pro konverzi protokolu. Před použitím této funkce se ujistěte, zda je v této baterii nainstalována deska pro konverzi protokolu.

Tento software nemusí být nainstalován samostatně, ale musí pouze splňovat podmínky prostředí. Poklepáním na ikonu hlavního programu jej spustíte.

◆ Připojte počítač k baterii pomocí komunikačního kabelu USB-RS485.

![](_page_40_Picture_7.jpeg)

◆ Nastavení pro DID.

![](_page_40_Picture_9.jpeg)

- ◆ Kliknutím otevřete software měniče v počítači.
- ◆ Vyberte správný sériový port.

![](_page_40_Picture_12.jpeg)

![](_page_40_Picture_60.jpeg)

![](_page_41_Picture_0.jpeg)

- ◆ Kliknutím na tlačítko "Read" přečtete aktuální kód měniče.
- ◆ Klikněte na tlačítko "Zapsat" kód měniče, který potřebujete.
- ◆ Kliknutím na tlačítko "Read" (Číst) znovu přečtěte kód měniče a potvrďte, zda operace proběhla úspěšně.
- ◆ Referenční tabulka různých kódů měniče.

![](_page_41_Picture_113.jpeg)

## **7. Údržba a výměna**

◆ Údržbu zařízení provádějte, pokud jste se seznámili s obsahem této příručky, rozumíte jí a máte k dispozici vhodné nástroje a testovací zařízení.

◆ Před prováděním údržby nejprve vypněte zařízení, poté postupujte podle pokynů na štítku se zpožděným vybitím a před uvedením zařízení do provozu vyčkejte odpovídající dobu, abyste se ujistili, že je zařízení vypnuto.

◆ Během údržby se snažte zabránit vstupu nevýznamných osob na místo údržby a pro izolaci je třeba postavit dočasné výstražné značky nebo ploty.

- ◆ V případě poruchy zařízení se včas obraťte na prodejce.
- ◆ Zařízení lze znovu zapnout až po odstranění poruchy, jinak může dojít k rozšíření poruchy nebo poškození zařízení.
- ◆ Neotevírejte krycí desku bez oprávnění, jinak hrozí nebezpečí úrazu elektrickým proudem a vzniklá porucha nepatří do rozsahu záruky.
- ◆ Pracovníci obsluhy a údržby a profesionální technici musí být plně vyškoleni v oblasti bezpečného používání a údržby zařízení a musí pracovat s dostatečnými preventivními opatřeními a osobními ochrannými prostředky.
- ◆ Údržbu baterie musí provádět nebo na ni dohlížet pracovníci, kteří jsou obeznámeni s baterií a požadovanými bezpečnostními opatřeními.
- ◆ Po provedení údržby okamžitě zkontrolujte, zda v zařízení nechybí žádné nářadí nebo jiné díly.

## **8. Požadavky na skladování baterií**

◆ Při skladování musí být baterie správně umístěna podle označení na obalové krabici a nesmí být umístěna vzhůru nohama nebo na boku.

◆ Pokud je obalová krabice baterie uložena na sebe, musí splňovat požadavky na uložení na vnějším obalu.

![](_page_42_Picture_0.jpeg)

- ◆ S baterií se musí zacházet opatrně a je přísně zakázáno ji poškodit.
- ◆ Požadavky na prostředí pro skladování:
	- a. Okolní teplota: 10 ℃ ~ 55 ℃, doporučená teplota skladování:

 $20 °C \sim 30 °C$ .

b. Relativní vlhkost: 35 % relativní vlhkosti ~ 85 % relativní vlhkosti.

c. Suché, větrané a čisté.

d. Vyhněte se kontaktu s korozivními organickými rozpouštědly, plyny a jinými látkami. e. Vyhněte se přímému slunečnímu záření.

f. Vzdálenost od zdroje tepla nesmí být menší než dva metry.

◆ Při skladování musí být baterie odpojena od vnějšího zdroje. Pokud je na panelu baterie indikátor, měl by být vypnutý.

◆ Skladník musí každý měsíc spočítat zásoby baterií a pravidelně hlásit plánovacímu článku stav zásob baterií. U baterií s dobou skladování blízkou - 20 ~ 25 ℃ ≤ 6 měsíců a - 20 ~ 45 ℃ ≤ 1 měsíc musí být včas zajištěno doplnění. Baterie se musí nabíjet jednou za tři měsíce (v běžných podmínkách skladování vede dlouhodobé skladování k útlumu kapacity a poklesu životnosti cyklu. Překročí-li požadavky na skladovací prostředí, dojde k dalšímu zhoršení útlumu kapacity a poklesu životnosti cyklu).

◆ Při přepravě skladovaných baterií je třeba dodržovat zásadu "first in first out".

◆ Údržbu baterií musí provádět nebo na ni dohlížet pracovníci, kteří jsou obeznámeni s baterií a požadovanými bezpečnostními opatřeními.

◆ Po ukončení výrobní zkoušky baterie je třeba ji před uskladněním doplnit alespoň na 30-50 % SOC.

## **9. Záruční produkty**

Požadavek:

Během záruční doby společnost požaduje, aby zákazníci předložili faktury a data nákupu výrobků. Současně musí být na výrobku zřetelně viditelná ochranná známka, jinak má právo neposkytnout záruku za jakost. Vyměněné výrobky vyřizuje společnost a zákazník musí ponechat společnosti určitou dobu na vyřízení závad.

## **10. Osvobození od odpovědnosti**

Společnost má právo neprovádět zajištění kvality za následujících okolností:

- ◆ Po uplynutí bezplatné záruční doby.
- ◆ nesprávná instalace, úprava nebo použití.

◆ Provozování ve velmi náročných podmínkách, které přesahují podmínky popsané v této příručce.

![](_page_43_Picture_0.jpeg)

◆ Porucha nebo poškození stroje způsobené neoprávněnou instalací, opravou, změnou nebo demontáží.

- ◆ Porucha nebo poškození stroje způsobené použitím nestandardních součástí nebo softwaru.
- ◆ Jakákoli instalace a použití nad rámec stanovený v příslušných mezinárodních normách.
- ◆ Poškození způsobené abnormálním přírodním prostředím.